```
19.05.2024 23:28
```
1 \*\*\*  $***$ \*\*\* Drehlicht 18.05.2014  $\ast\!\ast\!\ast$  $+ * * *$ \*\*\*  $'$  name : Drehlicht.bas : Drehlicht mit 4 LEDs 'purpose  $^{\prime}$   $\mu$ C : ATtiny13  $\frac{1}{2}$  regfile = "attiny13.dat"  $$crystal = 300000$ \$hwstack =  $20$  $$swstack = 20$  $$framesize = 12$ Config Portb. $\theta = 0$ utput Config Portb.1 =  $0$ utput Config Portb.  $2 = 0$ utput Config Portb.3 =  $0$ utput Led1 pin Alias Portb.0 Led2 pin Alias Portb.1 Led3 pin Alias Portb.2 Led4 pin Alias Portb.3 Const Fade up =  $3$ Const Fade down =  $3$ Const Hold =  $3$ Const Pause =  $3$ Dim Led1 As Byte Dim Led2 As Byte Dim Led3 As Byte Dim Led4 As Byte 'Auflösung 0  $-49$ 'Maximalwerte Dim Timerzaehler As Byte wie LED1 Config Timer0 = Timer, Prescale =  $8$  $Timer$ konfigurieren On Timer0 Timerroutine 'Timerinterrupt

Dokumentation und Wiki der Modellbahn-Anlage.de - https://www.modellbahn-doku.de/

Subroutine zuweisen

Last update: 05.07.2023 14:48 elektronik:drehlicht-mit-dimm-effekt-soft-pwm https://www.modellbahn-doku.de/elektronik/drehlicht-mit-dimm-effekt-soft-pwm

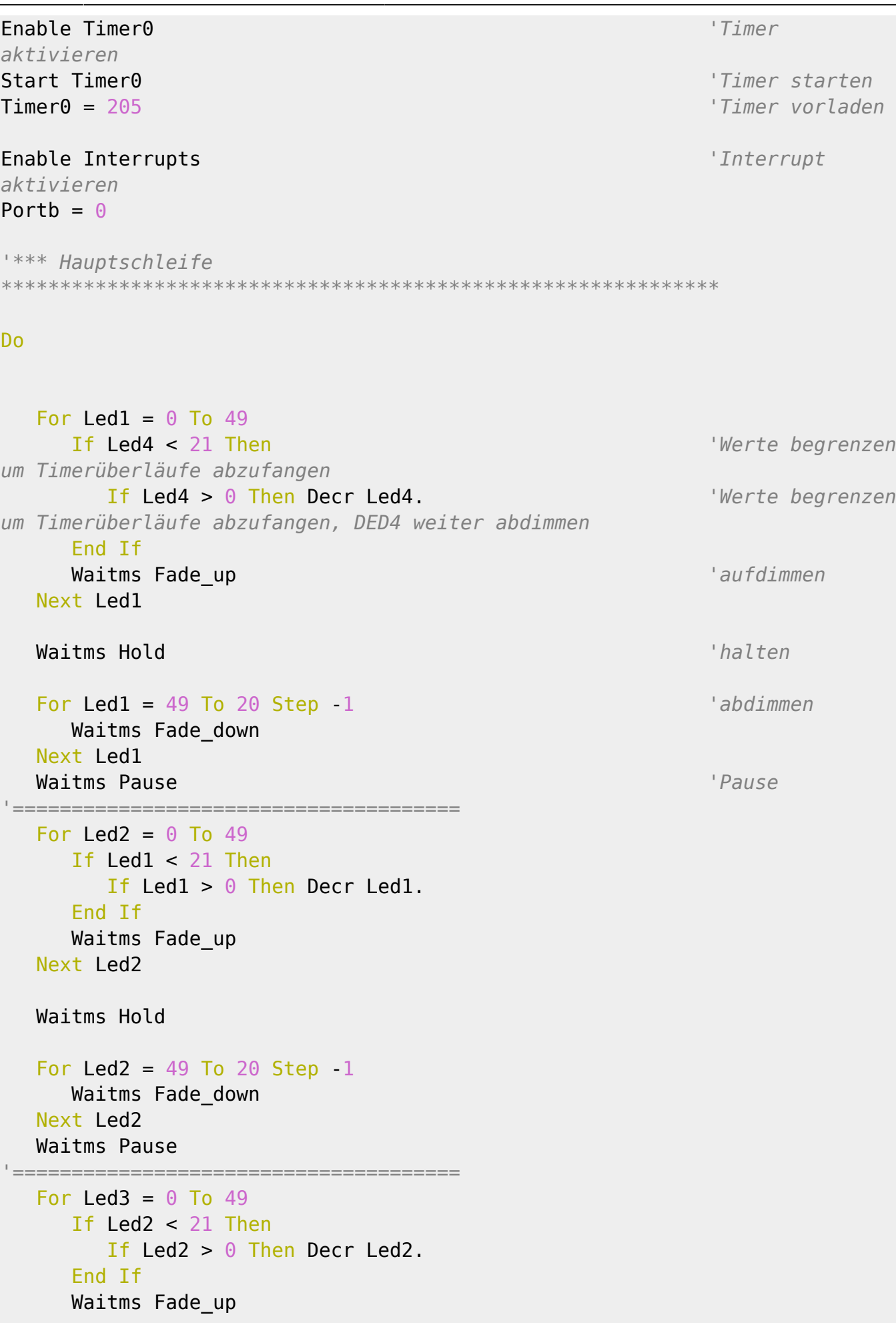

 $3/4$ 

Next Led3 Waitms Hold For Led3 =  $49$  To 20 Step 1 Waitms Fade down Next Led3 Waitms Pause For Led4 =  $0$  To 49 If  $Led3 < 21$  Then If Led3 >  $0$  Then Decr Led3. Fnd Tf Waitms Fade up Next Led4 Waitms Hold For Led4 =  $49$  To 20 Step -1 Waitms Fade down Next Led4 Waitms Pause Loop 'Ende Hauptschleife **Fnd**  $***$  Subs Timerroutine: 'Beginn Subroutine  $Timer0 = 205$ Incr Timerzaehler If Timerzaehler =  $49$  Then Timerzaehler =  $0$ 'Timerzaehler auf LED-Auflösung begrenzen If Timerzaehler < Led1 Then Led1 pin = 1 Else Led1 pin = 0 'Vergleich Timerzähler mit LED-Wert -> LED Ein- od. Ausschalten If Timerzaehler < Led2 Then Led2 pin = 1 Else Led2 pin = 0 If Timerzaehler < Led3 Then Led3 pin = 1 Else Led3 pin = 0 If Timerzaehler < Led4 Then Led4 pin = 1 Else Led4 pin = 0 Return

Last update: 05.07.2023 elektronik:drehlicht-mit-dimm-effekt-soft-pwm https://www.modellbahn-doku.de/elektronik/drehlicht-mit-dimm-effekt-soft-pwm 14:48

## From:

<https://www.modellbahn-doku.de/>- **Dokumentation und Wiki der Modellbahn-Anlage.de**

Permanent link:

**<https://www.modellbahn-doku.de/elektronik/drehlicht-mit-dimm-effekt-soft-pwm>**

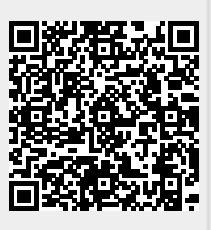

Last update: **05.07.2023 14:48**